# Brave (Windows) klavye kısayolları

#### Sekmeler ve pencereler

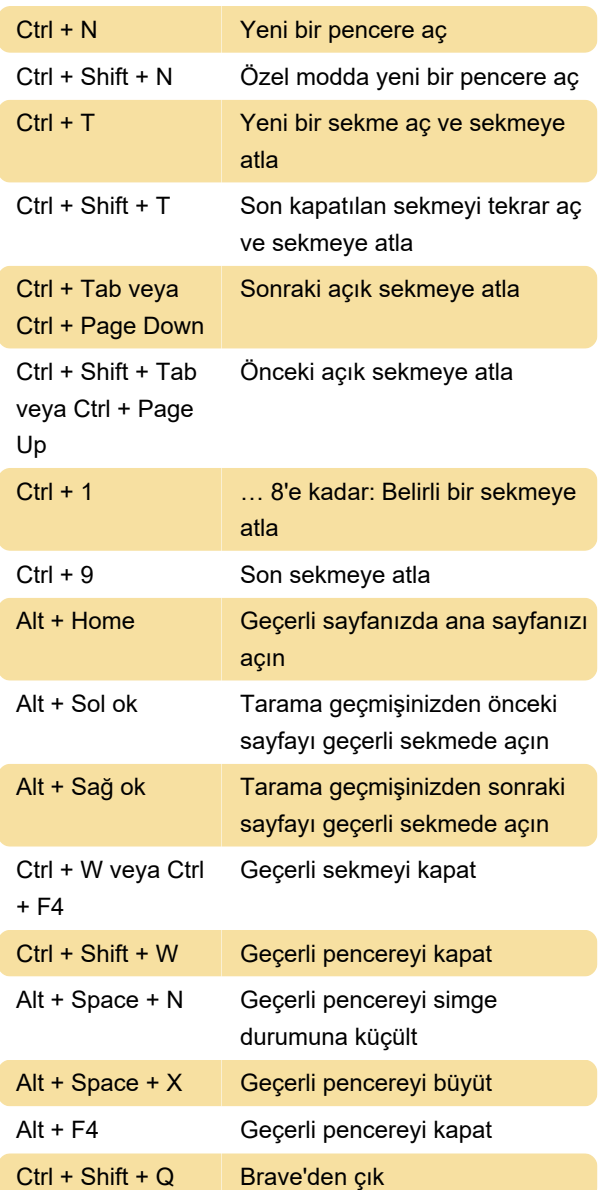

#### **Tarayıcı**

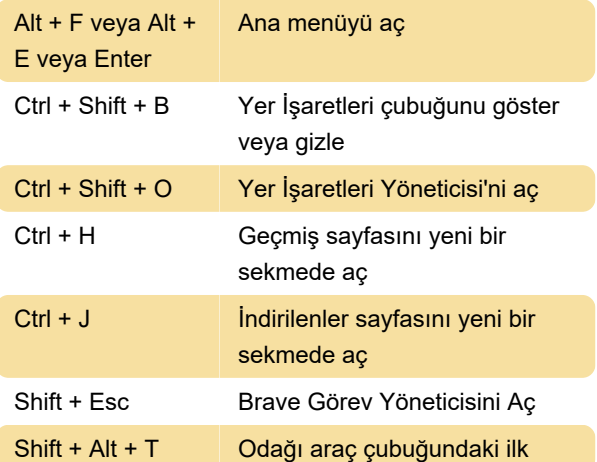

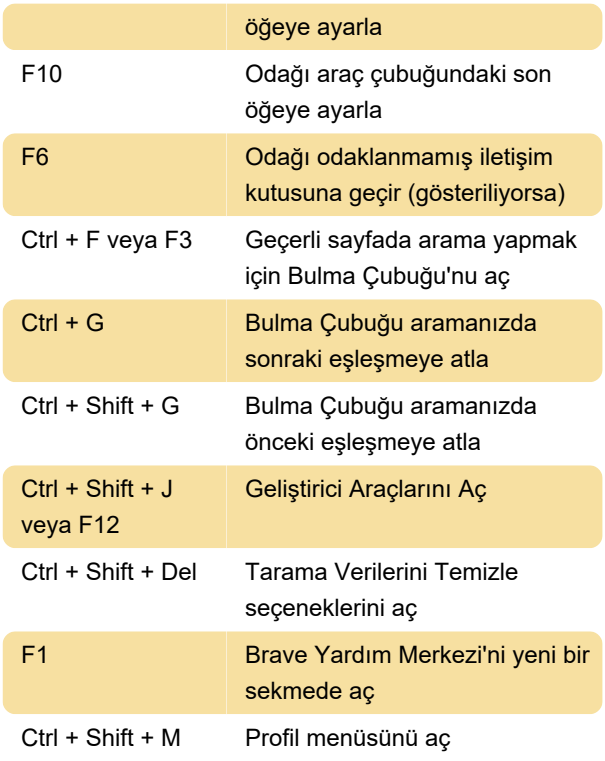

### Adres çubuğu

Bir arama terimi yazın + Enter'a basın: Varsayılan arama motorunuzla arayın

Bir arama motoru adı yazın ve Tab tuşuna basın: Farklı bir arama motoru kullanarak arama yapın

Bir site adı + Ctrl + Enter yazın: www. ve .com'u bir site adına ekleyin ve mevcut sekmede açın

Bir arama terimi yazın + Alt + Enter: Yeni bir sekme açın ve arama yapın

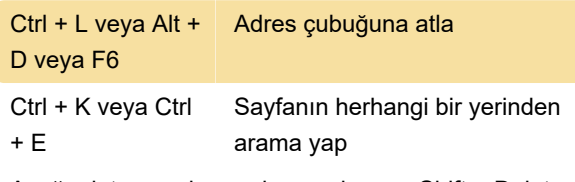

Aşağı ok tuşuna basarak vurgulayın + Shift + Delete: Tahminleri adres çubuğunuzdan kaldırın

#### İnternet sayfası

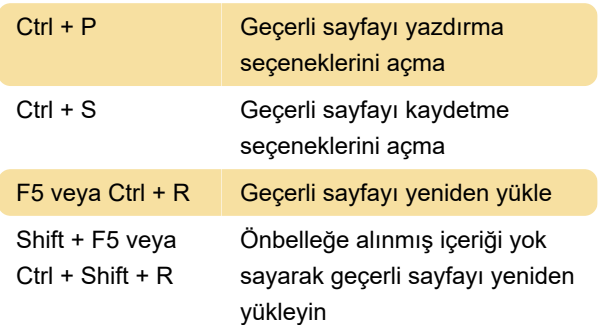

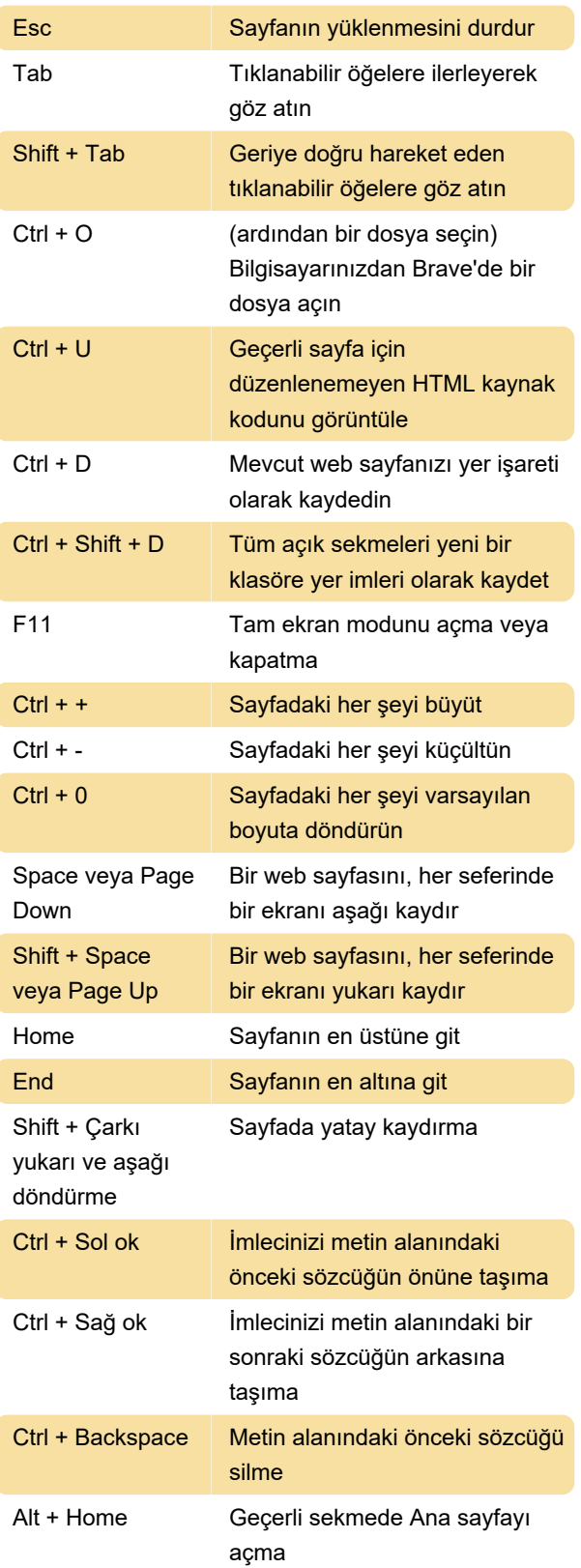

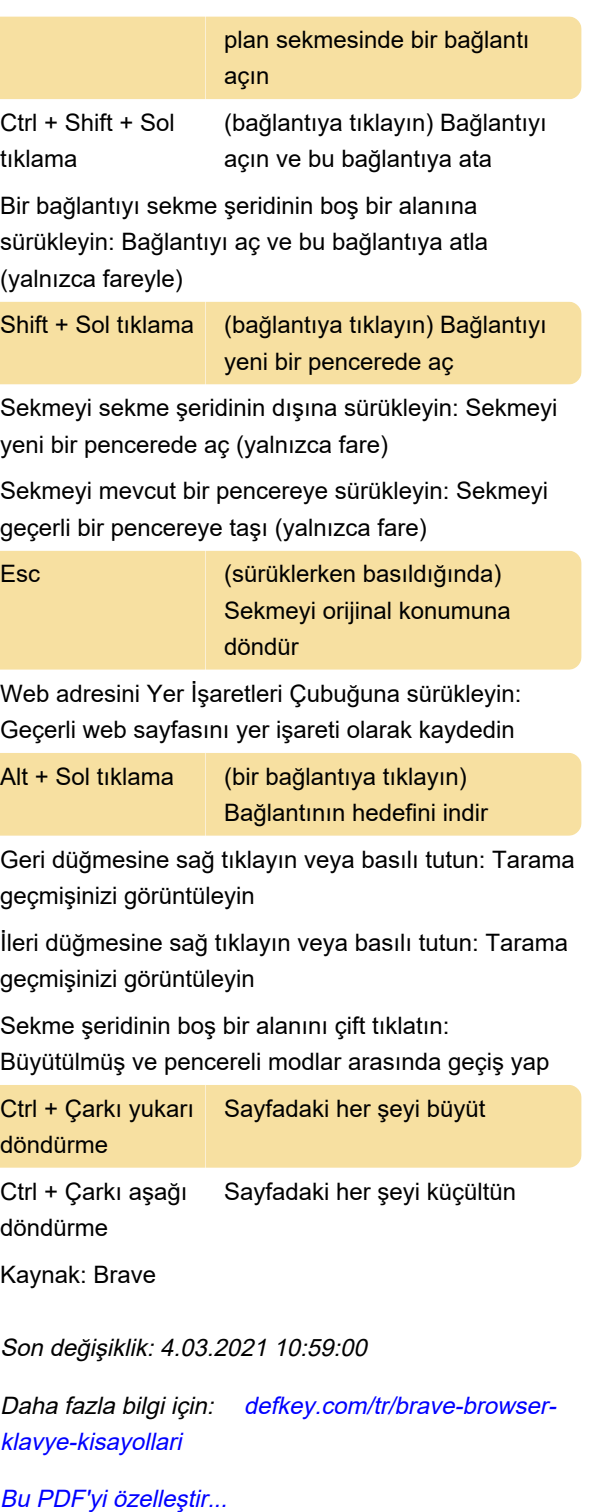

## Fare

Bir bağlantıyı sekmeye sürükleme: Geçerli bir sekmede bağlantı açma (yalnızca fare)

Ctrl + Sol tıklama (bağlantıya tıklayın) Yeni arka